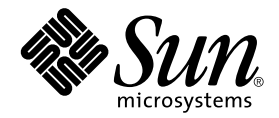

# Sun<sup>™</sup> ONE Grid Engine, 企業版 5.3 發行說明

Sun Microsystems, Inc. 4150 Network Circle Santa Clara, CA 95054 U.S.A. 650-960-1300

文件編號:816-7489-10 2002 年 9 月,修訂版 A

請將您對本文件的意見寄到:docfeedback@sun.com

Copyright 2002 Sun Microsystems, Inc., 4150 Network Circle, Santa Clara, California 95054 U.S.A. 版權所有。

Sun Microsystems, Inc. 擁有本文件內說明的產品所含之技術的相關智慧財產權。特別是,且無限制地,這些智慧財產 權可包含一或多項 http://www.sun.com/patents 中列示的美國專利,以及一或多項在美國或其他國家的專利或 申請中的專利。

本文件以及其所屬的產品按照限制其使用、複製、分發和反編譯的授權可進行分發。未經 Sun 及其授權許可頒發機構 的書面授權,不得以任何方式、任何形式複製本產品或本文件的任何部分。

協力廠商軟體,包括字型技術,由 Sun 供應商提供許可和版權。

本產品的某些部分從 Berkeley BSD 系統衍生而來,經 University of California 許可授權。UNIX 是在美國和其他國家的 註冊商標,經 X/Open Company, Ltd. 獨家許可授權。

Sun、Sun Microsystems、Sun 標誌、AnswerBook2、docs.sun.com 和 Solaris 是 Sun Microsystems, Inc. 在美國和其他國 家的商標或註冊商標。

所有的 SPARC 商標都按授權許可使用,是 SPARC International, Inc. 在美國和其他國家的商標或註冊商標。具有 SPARC 商標的產品都基於 Sun Microsystems, Inc. 開發的架構。

OPEN LOOK 和 Sun™ 圖形使用者介面是 Sun Microsystems, Inc. 為其使用者和授權許可持有人開發的。Sun 承認 Xerox 在為電腦行業研究和開發可視或圖形使用者介面方面所作出的先行努力。Sun 以非獨佔方式從 Xerox 獲得 Xerox 圖形 使用者介面的授權許可,該授權許可涵蓋實施 OPEN LOOK GUI 且遵守 Sun 的書面許可協議的授權許可持有人。

本資料按 「現有形式」提供,不承擔明確或隱含的條件、陳述和保證,包括對特定目的或非侵害性的商業活動和適用 性的任何隱含保證,除非這種不承擔責任的聲明是不合法的。

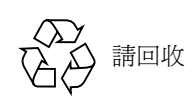

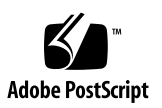

[目錄](#page-4-0)

[產品名稱](#page-4-0) 1 [存取文件](#page-5-0) 2 關於 Linux [支援版次](#page-5-1) 2 [本套裝軟體的內容](#page-5-2) 2 首次安裝 [Sun ONE Grid Engine](#page-6-0),企業版 5.3 軟體 3 [關於升級現有系統](#page-6-1) 3 [升級所需時間](#page-7-0) 4 [需注意的重要變更](#page-8-0) 5 [常駐程式名稱和指令](#page-8-1) 5 常駐程式啓動 script 5 [環境變數](#page-9-0) 6 [通訊常駐程式](#page-9-1) (commd) 服務名稱 6 [其他檔案名稱變更](#page-9-2) 6 [佇列系統介面](#page-10-0) (QSI) 7 [關於升級程序](#page-10-1) 7 ▼ [如何執行升級](#page-10-2) 7 ▼ 如何從 [Sun Grid Engine](#page-19-0),企業版 5.3 beta2 升級 16

▼ 如何安裝 [Sun ONE Grid Engine](#page-20-0),企業版 5.3 增補程式 17

[安裝規則](#page-21-0) 18

[安裝程序](#page-21-1) 18

[安裝本土化套裝軟體](#page-23-0) 20

- ▼ [如何使用](#page-23-1) pkgadd 安裝本土化套裝軟體 20
- ▼ [如何使用](#page-23-2) tar 安裝本土化套裝軟體 20

[安全性](#page-24-0) 21

[已知限制與解決方法](#page-24-1) 21

[與文件相關的問題](#page-24-2) 21

[關於各種語言環境的問題](#page-25-0) 22

[man](#page-26-0) 線上手冊的修正和新增內容 23

```
sge conf(5) \overline{R} queue conf(5) 23
```

```
access_list(5) 24
```
[sge\\_aliases](#page-28-0) 25

[qmod](#page-28-1) 25

 $-e/-d/-us/-s * 25$  $-e/-d/-us/-s * 25$ 

 $-r$  26

[陣列作業索引值範圍](#page-29-1) 26

[qmake](#page-29-2) $(1)$  26

[ARCH](#page-29-3) 26

## Sun<sup>™</sup> ONE Grid Engine, 企業版 5.3 發行說明

在安裝隨附的軟體前,請先仔細閱讀本文件。本文件包含以下幾個主要章節:

- 第 1 [頁的 「產品名稱」](#page-4-0)
- 第 2 [頁的 「存取文件」](#page-5-0)
- 第 2 [頁的 「關於](#page-5-1) Linux 支援版次」
- 第 2 [頁的 「本套裝軟體的內容」](#page-5-2)
- 第3頁的「首次安裝 [Sun ONE Grid Engine](#page-6-0), 企業版 5.3 軟體」
- 第 3 [頁的 「關於升級現有系統」](#page-6-1)
- 第 7 [頁的 「如何執行升級」](#page-10-2)
- 第 16 百的 「如何從 [Sun Grid Engine](#page-19-0), 企業版 5.3 beta2 升級」
- 第 17 頁的 「如何安裝 [Sun ONE Grid Engine](#page-20-0), 企業版 5.3 增補程式」
- 第 20 百的 「如何使用 pkgadd 安裝本十化套裝軟體」
- 第 20 頁的 「如何使用 tar [安裝本土化套裝軟體」](#page-23-2)
- 第 21 [頁的 「安全性」](#page-24-0)
- 第 21 [頁的 「已知限制與解決方法」](#page-24-1)
- 第 23 頁的 「man [線上手冊的修正和新增內容」](#page-26-0)

# <span id="page-4-0"></span>產品名稱

雖然隨附文件的內容以「 Sun Grid Engine,企業版 5.3 」來描述本產品,但本產品的名 稱實為 Sun ONE Grid Engine,企業版 5.3。本產品的名稱變更的太慢,以致於除了標題 頁外,來不及變更文件中的舊名。已確保文件中的資料為最新版。

# <span id="page-5-0"></span>存取文件

內附的 CD 包含完整的 Sun ONE Grid Engine, 企業版 5.3 文件:

- SGEEE53AdminUserDoc.pdf 《*Sun ONE Grid Engine* 企業版 *5.3* 管理和使用者指 南》
- SGEEE53Ref.pdf *《Sun ONE Grid Engine 5.3 和 Sun ONE Grid Engine*,企業版 5.3 參考手冊》

您可以直接從 CD 存取這兩個檔案。這些檔案位於下述目錄中。

*<cd* 裝載點 *>*/Sun\_Grid\_Engine\_Enterprise\_Edition\_5.3/Docs

# <span id="page-5-1"></span>關於 Linux 支援版次

Sun ONE Grid Engine, 企業版 5.3 為 Sun Microsystems 產品的更新版,完全支援下述 Linux 作業系統版本,當然也包括 Sun 的 Solaris™ 作業環境。

■ Intel 架構上的 Linux kernel 2.4.x 和 q1ibc 2.2.2 或之後的版次

Official Sun Microsystems 對於本產品的支援包括 Sun Linux 5.0 版和 Red Hat Linux 7.2 版或之後的版次。根據測試顯示,本產品適用任何 Linux 平台。

本產品與 Sun Grid Engine 產品有關 — 大致相符,但已大幅改善,因新增可用性的延伸 設定 ( 另外,Sun Grid Engine 產品也可當做 Sun ONE Grid Engine 5.3 使用 )。

Sun ONE Grid Engine,企業版系統之前在其 Gridware, Inc. 最新版本 5.1.9 中可被視為 Global Resource Director (GRD) 使用。Sun ONE Grid Engine, 企業版 5.3 為 5.3 beta2 版 的更新版。您可從之前的 GRD、CODINE (GRD 相關產品)、或 Sun Grid Engine 之 5*.x* 版升級到 5.3 版。

Sun ONE Grid Engine, 企業版 5.3 大幅改善之前的 Sun Grid Engine、Sun Grid Engine, 企業版、和 GRD 版次。

# <span id="page-5-2"></span>本套裝軟體的內容

Sun ONE Grid Engine,合業版 5.3 distribution kit 包含以下最高層級的目錄階層。

- 3rd\_party 包含免費軟體、公共領域、和使用的公共版權軟體
- bin Sun One Grid Engine 企業版執行檔
- ckpt 檢查點配置範例
- Docs-PDF 格式文件
- examples script 檔、配置檔、和應用程式範例
- inst\_sqeee 一般 Sun ONE Grid Engine,企業版安裝程序
- install\_execd 簡化執行主機安裝的驅動程式
- install\_qmaster 簡化主要主機安裝程序的驅動程式
- lib 需要的共享資料庫
- locale 包含本十化目錄
- man nroff格式的線上說明手冊
- mpi MPI 訊息傳遞系統的平行環境介面範例
- pvm PVM 訊息傳遞系統的平行環境介面範例
- qmon QMON,圖形使用者介面,的像素圖、資源、及說明檔
- util 有些安裝作業使用的公用程式 shell 程序,和有些 Sun ONE Grid Engine,企業 版關機和啓動 script 的範本
- utilbin 安裝期間主要所需的一些公用程式

# <span id="page-6-0"></span>首次安裝 Sun ONE Grid Engine,企業版 5.3 軟體

請參閱包含在發行 CD 中,PDF 格式的 SGEEE53AdminUserDoc.pdf,*《Sun ONE Grid Engine*,企業版 *5.3* 管理和使用者指南》。要升級現有 Sun Grid Engine 或之前的系 統 — 或要安裝 「本土化」套裝軟體 — 請參閱下述章節。

# <span id="page-6-1"></span>關於升級現有系統

利用下述章節的指示來升級您的舊版 Sun Grid Engine 或 Grid Engine,企業版軟體至 5.3 版。注意,這些指示適用於 Sun Grid Engine 5.3 及 Sun Grid Engine,企業版 5.3 軟體。

注意 **–** 若您已安裝 Sun Grid Engine 或 Sun Grid Engine,企業版 5.3 版,且您現在正在 安裝其中之一種產品的增補程式,請見第 7 頁的 「 如何執行升級 」 一節。如果您正從 [Sun Grid Engine](#page-19-0),企業版 5.3 beta2 升級,使用第 16 頁的 「如何從 Sun Grid Engine,企 業版 [5.3 beta2](#page-19-0) 升級」一節說明的程序。

這些指示主要會影響已安裝下述產品之一的站點。

■ CODINE, Gridware, Inc. 的產品

利用本節說明的程序,您就可以升級 CODINE 5.0.*x* 和 5.1.*x* 版。

■ Global Resource Director, Gridware, Inc. 的產品

利用本節說明的程序,您就可以升級 Global Resource Director 5.0.*x* 和 5.1. *x*。

■ Sun Grid Engine 5.3 之前的版本

利用本節說明的程序,您就可以升級 Sun Grid Engine 5.2.*x* 和 5.3 betal1 版。 (要從 Sun Grid Engine, 企業版 5.3 beta2 升級,請參閱第 16 [頁的 「如何從](#page-19-0) Sun Grid Engine[,企業版](#page-19-0) 5.3 beta2 升級」一節。)

注意 **–** 本升級程序並不 支援 CODINE 4.*x* 或 Global Resource Director 1.*x* 的升級。同時 注意,您無法從任何 Global Resource Director 版至 Sun Grid Engine 5.3 (即為 'baseline' 產品)安裝 「舊版」的站點軟體。使用 Global Resource Director 產品的站點應升級到 Sun ONE Grid Engine, 企業版 5.3 軟體。

## <span id="page-7-0"></span>升級所需時間

以下說明為您升級軟體時,各項作業需花費的估計時間。當然,這些僅是評估值,依您 目前安裝的特定情況,所需時間也各有增減。

- 準備升級: 30 分鐘到 2 小時
- 關機並驗證常駐程式關閉;一台主機 1 到 3 分鐘
- 刪除舊的多工緩衝處理檔案:
	- 共享檔案系統的多工緩衝處理目錄: 5 分鐘
	- 本端安裝的多工緩衝處理目錄:一台主機 1 到 3 分鐘
- 備份舊的配置:5 到 10 分鐘
- 刪除舊版本: 5 到 10 分鐘
- 安裝新版本: 5 到 10 分鐘
- 執行升級程序: 5 到 10 分鐘
- 升級本端啓動 script 並啓動常駐程序:一台主機 1 到 3 分鐘

依據您安裝的複雜性,您也許必須執行各式 Sun ONE Grid Engine,企業版 5.3 物件的 額外功能測試,範例如下:

- 平行環境
- 檢查點環境
- 載入感應器 script
- 叢集和佇列配置設定,如 prolog、epilog、終止、暫停法

■ 指令測試 (qsub、qrsh、qlogin、qsh)

若您已修改原有範例 script 和配置範例 — 而且您正在參考位於原有分配中的檔案 — 或 您決定不使用環境變數的相容模式 (建議使用),這些額外測試也許會花費數個小時, 以確保 Sun ONE Grid Engine, 企業版 5.3 系統的完整功能。

如果您已存取至使用者 root (rsh 或 ssh)且沒有提供所有執行主機的密碼,升級程 序的執行就會簡單的多。附帶一提,您的 qmaster 機器並非真正需要。

## <span id="page-8-0"></span>需注意的重要變更

在 Sun ONE Grid Engine 5.3 軟體中,與 Sun Grid Engine 5.0 到 5.2.3 版相關之重要變更 為常駐程式、環境變數、和通訊服務常駐程式的名稱。

### <span id="page-8-1"></span>常駐程式名稱和指令

所有 Sun ONE Grid Engine 5.3 和 Sun ONE Grid Engine, 企業版 5.3 常駐程式的名稱現 在皆以 sge\_ 開頭。受到影響的名稱如下。

- sge\_commd
- sge\_coshepherd
- sqe\_execd
- sge\_qmaster
- sqe\_schedd
- sqe\_shadowd
- sge\_shepherd
- {cod|grd}commdcntl 指令的名稱已變更爲 sgecommdcntl。

<span id="page-8-2"></span>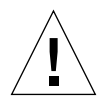

警告 **–** 請勿重新命名任何發行的二進位檔案。若您在監控常駐程式的 Sun Grid Engine 叢集中使用 script 或 toll,確認您有檢查新的名稱。

### 常駐程式啟動 script

- 本產品之前版本的系統啟動script位於*<codine*根目錄*>*/*<*儲存格*>*/codine5或*<grd* 根目錄 *>*/*<* 儲存格 *>*/grd5 中,現在則使用下述名稱:*<sge* 根目錄 *>*/*<* 儲存格 *>*  /rcsge
- 通常安裝在 /etc/init.d/{codine5|grd5} 底下的預先機器 (pre-machine) 啟動 script,現在使用下述名稱:rcsge

■ 通常安裝在 /etc/rc2.d/S95{codine5|grd5} 底下的符號鏈結,現在使用下述名 稱:S95rcsge

您必須删除舊的本端啓動 script 和符號鏈結,然後以新的啓動 script 更換。在 Linux 系 統上和 insserv 二進位檔案,會動熊確認 S95rcsge script 的數量。

#### <span id="page-9-0"></span>環境變數

產品舊版的環境變數名稱是以 CODINE\_/COD\_/GRD\_ 字首開頭,現在則以 SGE\_ 字首 開頭。

以下有一些範例。

- 之前的 CODINE\_ROOT/GRD\_ROOT 現在則爲 SGE\_ROOT
- 之前的 COD\_CELL/GRD\_CELL 現在則爲 SGE\_CELL
- 之前的 COD\_O\_HOME 現在則爲 SGE\_O\_HOME
- 之前的 GRD\_STDOUT\_PATH 現在則爲 SGE\_STDOUT\_PATH

注意 **–** Sun ONE Grid Engine,企業版 5.3 程式支援相容模式,以便使用舊的變數名稱。 如果您想設定此模式,升級 script 會詢問。但是,以後的產品版本仍然有可能將 不支援 此相容模式;因此並不建議使用此相容模式。如果典型的使用者環境大小已接近上限, 您也許會在啟動作業時遭遇所有環境正確設定的問題。

### <span id="page-9-1"></span>通訊常駐程式 (commd) 服務名稱

通訊服務常駐程式的名稱已由 codine\_commd/grd\_commd 變更為 sqe\_commd,再 也不支援之前的常駐程式名稱。

### <span id="page-9-2"></span>其他檔案名稱變更

所有以 codine /cod /grd 開頭的檔案和線上說明手冊已 重新命名,並使用 sge\_ 開頭。下列為受到影響的檔案名稱清單。

- 在 < *根目錄 > /< 儲存格 >* 目錄中:
	- 之前的 codine\_aliases 和 grd\_aliases 檔案現已更名爲:sge\_aliases
	- 之前的 cod\_request 和 grd\_request 檔案現已更名爲:sge\_request
- 在使用者起始目錄和提交目錄中:
	- 之前的 .cod request 和 .grd request 檔案現已更名爲:.sge request

### <span id="page-10-0"></span>佇列系統介面 (QSI)

本產品已沒有佇列系統介面 (QSI) 功能。

## <span id="page-10-1"></span>關於升級程序

完整的升級程序包含下述作業。

- 關閉叢集
- 備份您的舊系統
- 刪除舊的檔案和目錄
- 打開發行包
- 重新命名服務
- 決定 admin\_user
- 執行升級 script
- 在每個主機上安裝新的啓動 script
- 啓動新的 Sun ONE Grid Engine 系統

注意 **–** 在備份舊的 CODINE、Global Resource Director、或 Sun Grid Engine 叢集之後, 建議刪除所有之前版本的檔案。

## <span id="page-10-2"></span>▼ 如何執行升級

1. 關閉叢集。

在升級前先請關閉您的叢集。在 qmaster 或執行主機上必須沒有任何執行或擱置作 業。您應該同時確認在 qmaster 主機上已沒有任何執行通訊常駐程式 (cod\_commd, grd\_commd、sge\_commd) 或執行排程器常駐程式 (cod\_schedd、grd\_schedd、 sge\_schedd)。

要絕對確認,您可以登入舊叢集中的每個主機,並執行合適的 ps 指令。您也許也可於 ps 輸出發出 string cod\_、grd\_、或 sge\_ 的 grep 指令,以辨識任何舊系統上殘存的 作業處理。

當您執行關閉指令(如下述段落說明)時,所有舊系統的組件都應被刪除。

輸入下述指令來關閉現有叢集。

- % qconf -kej
- % qconf -ks
- % qconf -km
- # {cod|grd|sge}commdcntl -k

第一個指令刪除所有執行常駐程式和作業。第二個指令刪除排程器常駐程式。第三個指 令刪除主要常駐程式。第四個指令刪除通訊常駐程式。

注意 **–** 您必須從每個執行主機 和主要主機上執行這四個指令。

2. 刪除執行常駐程式多工緩衝處理目錄和 qmaster 多工緩衝處理目錄中的多工緩衝處理 作業,以絕對確認現有配置上已沒有任何舊的作業。

輸入以下指令。

# rm -rf *<* 執行多工緩衝處理目錄 *>*/*<* 主機名稱 *>*

# rm -rf *<qmaster* 多工緩衝處理目錄 *>*/jobs

# rm -rf *<qmaster* 多工緩衝處理目錄 *>*/job\_scripts

# rm -rf *<qmaster* 多工緩衝處理目錄 *>*/zombies

#### 3. 備份現有系統。

在升級程序開始前,強烈建議您備份您的現有系統。 要最小化備份大小,您可以放心地刪除以下檔案。

- execd 多工緩衝處理目錄(無儲存任何配置)於:*<execd* 緩衝處理目錄 *>*/*<* 主機名 稱 *>*
- qmaster的舊messages檔案與排程器:*<qmaster*多工緩衝處理目錄*>*/messages和 *<qmaster* 多工緩衝處理目錄 *>*/schedd/messages

輸入以下指令來備份。

% tar cvf OLDSGE-BACKUP.tar *<* 您的 *sge* 根目錄 *>*

4. 分別建立您現有配置的備份。

假設所有東西已安裝於標準位置,請輸入以下指令執行備份。

% tar cvf OLDSGE-CONFIG.tar \$CODINE\_ROOT/default/common \ \$CODINE\_ROOT/default/spool/qmaster

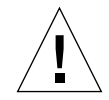

警告 **–** 請勿 刪除舊的叢集配置。所以您絕對不可以 刪除位於 *<* 您的 *sge* 根目錄 *>*/*<* 儲 存格 *>*/common 中的 common 目錄。目錄的路徑通常為 *<* 您的 *sge* 根目錄 *>*/default/common。您同時絕對不可以 刪除您的 qmaster 多工 緩衝處理目錄。qmaster 多工緩衝處理目錄的路徑定義於全域叢集配置中,通常位於 *<* 您的 *sge* 根目錄 *>*/default/spool/qmaster。

#### 5. 檢查配置中關於舊檔案的參考文件。

若您已本端變更發行的檔案,確認您有分別建立這些檔案的備份。通常那些檔案為變更 的檔案,而現在則為叢集配置中,或使用者使用作業的參考。以下為參考範例。

- 位於 mpi/、pvm/、或 ckpt/ 目錄中的檔案為平行環境 (PE) 或檢查點環境 (CKPT) 所用
- 位於 mpi / 且由增補程式作業 script 所用的 Wrapper 指令
- 位於 util/resources/loadsensors 的載入感應器 script
- 6. 刪除依循 Solaris pkgadd 程序安裝的舊發行。

若您已依循 pkgadd 程序安裝 Sun Grid Engine, Enterprise Edition 5.2.x 或 5.3 beta 於 Solaris 系統上, 您就可安心地使用 pkgrm 指令來移除以下套裝軟體 (並非所有套裝軟 體皆適用於您的系統):

- SDRMdoc
- SDRMcomm
- SDRMsp32
- SDRMsp64
- SDRMsia
- SDRMEdoc
- SDRMEcomm
- SDRMEsp32
- SDRMEsp64

輸入以下指令來檢查已安裝何種套裝軟體。

```
# pkginfo | grep SDRM
```
<span id="page-13-0"></span>7. 從 tar.gz 檔案刪除已安裝的舊發行。

若您已打開 tar 發行並安裝之前的版本,您就可安心地刪除以下指令及目錄 (並非所 有檔案皆存在於現有的 CODINE、Global Resource Director、或 Sun Grid Engine 根目錄 中)。

輸入以下指令。

```
# cd <sge 根目錄 >
# rm -rf 3rd_party
# rm -f README*
# rm -f LICENSE*
# rm -f UPGRADE*
# rm -rf api
# rm -rf bin
# rm -rf catman
# rm -rf ckpt
# rm -rf doc
# rm -rf examples
# rm -f inst_codine
# rm -f inst_grd
# rm -f install_execd
# rm -f install_qmaster
# rm -rf locale
# rm -rf man
# rm -rf mpi
# rm -rf pvm
# rm -rf qmon
# rm -rf qsi
# rm -rf security
# rm -rf util
# rm -rf utilbin
```
8. 打開新發行包。

請遵照以下指令。

a. 登入使用者 root 於 \$SGE\_ROOT 目錄中擁有讀取 / 寫入權限的機器。

不是您的檔案伺服器,便是 NFS 裝載點正確配置的機器。安裝發行需要由使用者 root 完成。NFS 客戶端絕對不可以 NFS mount 選項,-nosuid,來裝載 \$SGE\_ROOT 目錄。否則 qrsh 指令 (及其相關指令,如 qmake 和 qtcsh)將無法 執行。

若您無法裝載沒有 -nosuid 選項的 \$SGE\_ROOT 目錄,您可以於全域和本端叢集配 置中配置路徑至您的 qrsh 指令。

無需允許使用者 root 的讀取 / 寫入權限來成功安裝並執行 Sun ONE Grid Engine 5.3 或 Sun ONE Grid Engine, 企業版 5.3。

9. (僅供 pkgadd 安裝器選項)使用 Solaris pkgadd 程式安裝產品。

此步驟適用於計劃以 pkgadd 法安裝 Solaris 的 Sun ONE Grid Engine 5.3 的人。

- a. 移除所有之前的 SDRM\* 套裝軟體,或所有於[步驟](#page-13-0) 7 提及的所有發行目錄。 注意, 預設基礎目錄 (\$SGE\_ROOT) 和預設*管理使用者* 已變更如下。
	- 基礎目錄:/gridware/sge(針對 Sun ONE Grid Engine 5.3)或 /gridware/sqeee (針對 Sun ONE Grid Engine, 企業版 5.3)
	- *管理使用者*:sqeadmin

注意 **–** 如果技術許可,即檔案伺服器為 Solaris 機器或由 Solaris 機器裝載的檔案系統, 建議依循 Solaris pkgadd 法安裝本產品。這允許您以 Sun 提供的標準機制來管理軟體 和增補程式。若您要在其他二進位架構安裝本產品,您可以輕易地新增並開啓 \$SGE\_ROOT 目錄中各架構之 tar.gz 檔案。

- b. 選擇之前的基礎目錄和之前的管理使用者 以做為新安裝之用。
- 10. (使用 tar 檔案的安裝者選擇使用)若您下載了新的 tar.gz 發行檔案,登入使用者 root 擁有正確檔案權限的機器中。

a. 以 root 輸入以下指令。

```
# cd < 您的 sge 根目錄 >
# umask 022
# gzip -dc sge-< 版本 >-common.tar.gz | tar xvpf -
# gzip -dc sge-< 版本 >-doc.tar.gz | tar xvpf -
# gzip -dc sge-< 版本 >-bin-<arch>.tar.gz | tar xvpf -
```
b. 設定檔案權限。

輸入以下指令。

```
# cd < 您的 sge 根目錄 >
```
# util/setfileperm.sh *<* 管理使用者 *> <unix* 群組 *> <* 您的 *sge* 根目錄 *>*

在上述指令中,*<* 管理使用者 *>* 為多工緩衝處理檔案底下的 UNIX 使用者帳號,而 多工緩衝處理檔案應由 Sun ONE Grid Engine 5.3 和 Sun ONE Grid Engine, 企業版 5.3 建立。請參[閱步驟](#page-15-0) 12 得知更多關於本產品的管理使用者 功能。*<unix* 群組 *>* 為 UNIX 群組名稱。*<* 您的 *sge* 根目錄 *>* 為您 \$SGE\_ROOT 目錄所在的絕對路徑。

以下範例詳述了本步驟的指令。

# cd *<* 您的 *sge* 根目錄 *>* # util/setfileperm.sh sgeadmin adm '/bin/pwd'

11. (選擇使用)重新命名 codine\_commd/grd\_commd 服務。

如果您正在使用 TCP 服務 codine\_commd 或 grd\_commd 來定義 /etc/services 中 的通訊連接埠,或您的 NIS 伺服器,您必須重新命名服務至:sge\_commd

<span id="page-15-0"></span>12. 使用管理使用者 功能來做決定。

從 CODINE 5.0 和 Global Resource Director 5.0 版本開始, Sun Grid Engine 產品就已支 援*管理使用者* 使用者功能。此功能的目的爲於使用者 root 沒有讀取 / 寫入權限的 NFS 客戶端啟動並執行 Sun Grid Engine 常駐程式。

但是為了安全考量,許多站點並不想匯出其 NFS 檔案系統至 NFS 客戶端,並給予使用 者 root 讀取 / 寫入權限。如果您想配置 Sun ONE Grid Engine 5.3 產品來使用*管理使用* 者,請遵照以下指示。

a. 於您所有 Sun ONE Grid Engine 主機 ( qmaster 和執行主機)上建立*管理使用者* 帳號,或於 NIS passwd 資料庫建立*管理使用者*。

sgeadmin 為建議的使用者名稱。管理使用者 的密碼應受到與 root 密碼相同的保 護。Sun ONE Grid Engine *管理使用者* 的密碼不會給任何未經系統授權使用 root 密 碼的使用者。

- b. 在 NFS 檔案伺服器,或使用者 root 於 \$SGE\_ROOT 目錄中擁有讀取 / 寫入權限的 NFS 客戶端,以使用者 root 登入。
- c. 若您沒有依循 pkgadd 在 Solaris 電腦上安裝 Sun ONE Grid Engine 5.3 發行,請 執行以下 script。

\$SGE\_ROOT/util/setfileperm.sh *<* 管理使用者 *> <* 群組 *> <* 您的 *sge* 根目錄 *>*

此 script 設定您 Sun ONE Grid Engine 發行的檔案權限。

- d. 編輯 \$SGE\_ROOT/*<* 儲存格 *>*/common/configuration 檔案,以修改 admin\_user 配置項目。 輸入*管理使用者* 名稱;例如( 建議使用 ): admin\_user sgeadmin
- e. 遞迴地變更以下目錄的所有權至您於上一步驟指定的*管理使用者*。
	- \$SGE\_ROOT/< *儲存格* >/common/
	- *<qmaster* 多工緩衝處理目錄 *>*
	- *<execd* 多工緩衝處理目錄 *>*/ 主機名稱

舉例來說,如果您已指定 sqeadmin 為*管理使用者*,您便可輸入以下指令。

# chown -R sgeadmin \$SGE\_ROOT/default/common

```
# chown -R sgeadmin $SGE_ROOT/default/spool/*
```
注意 **–** 如果您的執行常駐程式的多工緩衝處理目錄尚未安裝到預設位置, \$SGE\_ROOT/default/spool/*<* 主機名稱 *>* 中,或如果這些目錄是安裝於本端檔案系 統中,您必須登入至每個執行主機,並變更執行常駐程式多工緩衝處理目錄的所有權。

- 13. 以使用者 root 或以*管理使用者* 登入, 並執行更新 script。 如果您現正使用*管理使用者* 功能,以*管理使用者* 登入或以 adminrun 指令執行更新 script (請參閱步驟 12a)。
- 14. 設定 *SGE\_ROOT*、*SGE\_CELL* 和其他變數。

注意下述指示。

- 如果可以的話,設定您的 *SGE\_ROOT* 變數和 *SGE\_CELL* 變數。(若您使用預設儲存 格名稱,default,就沒有這個必要了)。
- 確認 \$SGE\_ROOT 的設定並不包含任何自動裝載器的開頭,例如 /tmp\_mnt。
- 確認 \$SGE\_ROOT 已設定為此目錄可由您的執行與提交主機存取的數值。
- 若您沒有使用 sqe\_commd 服務,您應該設定 COMMD\_PORT 變數。若您使用 COMMD\_PORT 變數,確認使用未經使用的保留連接埠編碼。
	- # SGE\_ROOT=*<* 您的 *sge* 根目錄 *>*; export SGE\_ROOT (指令)
	- # SGE\_CELL=*<* 您的儲存格 *>*; export SGE\_CELL (依安裝情況而定)
	- # COMMD\_PORT=*<* 連接埠編號 *>;* export COMMD\_PORT (依安裝情況而定)

#### 15. 執行更新 script。

請輸入以下其中一項指令集。

# cd \$SGE\_ROOT # util/sge\_update.sh

或:

# \$SGE\_ROOT/utilbin/<arch>/util/sge\_update.sh

此 script 會詢問您的產品版本,並詢問您是否想升級至 Sun ONE Grid Engine 5.3 (SGE) 或 Sun ONE Grid Engine, 企業版 (SGEEE)。此 script 將修改以下檔案。

### 在 \$SGE\_ROOT/*<* 儲存格 *>*/common 中

- 刪除:
	- codine5|grd5
	- history/
	- license
	- qsi/
	- statistics
- 重新命名:
	- 從 codine\_aliases|grd\_aliases 變爲 sge\_aliases
	- 從 cod\_request 變爲 sqe\_request (如果此檔案存在的話)
- 更新:
	- configuration
	- product\_mode
	- settings.csh
	- settings.sh
- 建立:
	- rcsge (更換 codine5 | grd5 的新啓動 script)

### 在 *<qmaster* 多工緩衝處理目錄 *>* 中

- 刪除:
	- messages
	- jobs/
	- job\_scripts/
- zombies/
- schedd/messages
- 更新:
	- complexes/queue
	- exec\_hosts/
	- schedd/

您變更檔案和目錄的備份將儲存在 *<SGE* 根目錄 *>*/*<* 儲存格 *>*/common/*<* 西元年月日 *-* 時 *:* 分 *:* 秒 *>*。

16. 本端移除舊的機器啓動 script,並安裝新的 script。

依據作業系統不同,啓動 script 會安裝在 /etc/init.d/ 或 /sbin/init.d/ 中,並 於對應 rc2.d 或 rc3.d 目錄安裝符號鏈結。

輸入以下指令。

# cd \$SGE\_ROOT

# util/update\_commands/sge\_startupscript.sh

以上指令會移除舊的啓動 script,然後新增新的啓動 script。記住, 如果您複製或重新命 名此 *script*,此程序將無法 刪除舊的啟動 script。

注意 **–** 此程序不 支援 IBM AIX 和 Cray Unicos。同時注意,在使用 /sbin/insserv 二進位檔案的 Linux 系統 (例如,SuSe 7.1 或之後的版本)上,此 script 將使用此機制 安裝新的啟動 script (並試圖使用 /sbin/insserv -r 移除舊的啟動 script)。

您必須更換所有執行主機上的啟動 script。如果您沒有提供密碼就存取使用者 root, 從您其中一部機器執行由下述指令初始化的 script。

```
# cd $SGE_ROOT
```

```
# util/sgeremoterun -all -- util/update_commands/sge_startupscript.sh
```
使用此法,您會登入至執行主機所在的所有主機,而此位於 qmaster 多工緩衝處理目 錄的執行主機已被配置,並在指令行中執行 script。根據預設值,sgeremoterun script 使用 rsh;藉由使用 -ssh 參數, remoterun 將使用 ssh 來登入至遠端主機。

要得知所有支援的指令行選項,不使用任何參數來呼叫 sgeremoterun。

### 用法

util/sgeremoterun [-noexec] [-ssh] [-all] [-noqmaster] \

[ 主機 *1*]...-- 指令

- -noexec 無任何功能,只會列出將完成的事項。
- -ssh 使用 ssh 代替 rsh。
- -sshpath 安裝 ssh 的路徑 (如果沒有在 /bin:/usr/bin:/usr/local/bin)
- -all 在 qmaster 多工緩衝處理目錄下執行找到的所有執行主機之指令。
- -noqmaster 不在目前的 qmaster 主機上執行指令。
- <span id="page-19-1"></span>17. 啓動新的 Sun ONE Grid Engine or Sun ONE Grid Engine,企業版系統。 輸入以下指令。

# \$SGE\_ROOT/\$COD\_CELL/common/rcsge -qmaster

若您的 qmaster 主機同時也是執行主機,您可以使用以下指令啟動執行常駐程式。

# \$SGE\_ROOT/\$COD\_CELL/common/rcsge -execd

要在所有主機上啓動 Sun ONE Grid Engine 執行常駐程式,使用以下指令。

```
# cd $SGE_ROOT
# util/sgeremoterun -all $SGE_ROOT/$COD_CELL/common/rcsge -execd
```
## <span id="page-19-0"></span>▼ 如何從 Sun Grid Engine,企業版 5.3 beta2 升級

只要變更二進位檔案,您可以從 Sun Grid Engine,企業版 5.3 beta2 升級到 Sun ONE Grid Engine, 企業版 5.3。

當您執行升級時,系統中是允許有擱置作業的。同時也允許在系統中擁有大部分種類的 執行作業,由您特別注意的 sge\_shepherd 二進位檔案所提供。但是,升級程序是不 允許系統中有任何下述種類之一的執行作業:

- qmake
- qrsh
- qtcsh
- qlogin
- 緊密整合的平行作業
- 1. 備份舊的二進位檔案、發行、和配置。
- 2. 關閉叢集,確認沒有執行任何 sge\_commd 作業。 遵照步驟 a 和 b。
	- a. 輸入以下指令, *等待一分鐘後再繼續下一步驟*。

# qconf -ke all -ks -km

b. 一分鐘過後,在 qmaster 主機輸入以下指令。

# \$SGE ROOT/util/shutdown commd.sh -all

- 3. 驗證沒有任何 SGE 常駐程式在執行。 如果有執行作業的話, 請勿删除 任何 sge\_shepherd。
- 4. 輸入以下指令來重新命名您的 sqe\_shepherd 二淮位檔案。 請勿複製二進位檔案。

```
# cd $SGE_ROOT/bin
# mv <arch>/sge_shepherd <arch>/sge_shepherd.sge53b2
```
- 5. 打開發行包。
- 6. 使用以下指令設定檔案權限。

# \$SGE ROOT/util/setfileperm.sh

- 7. 在 qmaster 主機和執行主機上啓動新的 Sun ONE Grid Engine,企業版 5.3 系統。 請參閱上個程序,「如何執行升級」,中[的步驟](#page-19-1) 17。
- <span id="page-20-0"></span>▼ 如何安裝 Sun ONE Grid Engine,企業版 5.3 增補 程式

注意 **–** 本節的指示適用於僅安裝增補程式的使用者。如果您正在安裝完整的產品發行 包,也包括最新的增補程式,您就無需執行本程序。

共有二種增補程式:

- tar.gz 格式的增補程式
- 需使用 patchadd 安裝的 Sun Microsystems 增補程式格式

tar.gz 格式的增補程式通常包含所有二進位檔案,當然也包含那些沒有被增補程式變 更的二進位檔案。patchadd 格式的增補程式僅包含被增補程式變更的那些檔案。

這些安裝指令假設您正在所有主機共享相同二進位檔案目錄的地方執行同質的 (homogenous) Sun Grid Engine 叢集。如果您正在同質環境 — 混合 Solaris 和 / 或其他作 業之 32 位元和 64 位元二淮位檔案 — 執行 Sun Grid Engine 叢集,僅需要關閉增補程式 所套用架構的常駐程式。如果您在本端分割區安裝二進位檔案,您僅需要停止位於安裝 增補程式主機上的 Sun Grid Engine 常駐程式。

#### <span id="page-21-0"></span>安裝規則

根據預設值,當您安裝增補程式時應該沒有任何*執行* 作業。就算有*擱置* 增補程式作 業,也不會有任何擱置*互動* 作業 (qrsh、qmake、qsh、qtcsh)。

也可能於安裝增補程式時執行增補程式作業。要避免作用中的 sge\_shepherd 二進位檔 案故障, 您必須移動舊的 sge\_shepherd 二進位檔案,並在安裝增補程式前做好備份。

您無法在執行互動作業、執行 qmake 作業、或其他使用緊密平行 Sun Grid Engine 整合 支援作業時安裝增補程式。

如果增補程式包含新的 sge\_commd 二進位檔案 — 只要安裝 tar.gz 格式的增補程式 就一定會有此檔案 — 您必須同時移除舊的 sge\_commd 二進位檔案。

#### 安裝程序

<span id="page-21-1"></span>1. 輸入以下指令來關閉所有佇列 (如此一來才不會啟動任何新作業)。

# qmod -d '\*'

2. (選擇使用 — 僅當您在安裝完畢增補程式後仍要繼續執行作業時才需要)輸入以下指令。

```
# cd $SGE_ROOT/bin
# mv solaris64/sge_shepherd solaris64/sge_shepherd.sge53
# cp -p solaris64/sge_shepherd.sge53 solaris64/sge_shepherd
```
注意,您必須首先移動二進位檔案,然後使用 cp 指令的 -p 開關來複製此檔案到原本 的位置。

3. 關閉並重新啓動所有 Sun Grid Engine 主機上的 qmaster 和排程器常駐程式,以及執 行常駐程式。

注意 **–** 如果增補程式包含新的 sge\_commd 二進位檔案,則僅需關閉通訊常駐程式 (sge\_commd)。

a. 輸入以下指令,*30* 秒過後再執行下一步驟。

```
# qconf -ke all
```
b. 30 秒過後,輸入以下指令。

```
% qconf -ks
% qconf -km
```
- 4. (選擇使用)如果增補程式包含 sge\_commd 二進位檔案,請遵照以下步驟進行。否則 就直接跳到
	- a. 以 qmaster 機器上的 root,輸入以下指令。

# \$SGE ROOT/util/shutdown commd.sh -all

- b. 使用 ps 指令來驗證所有已停止之主機上的 qmaster 及排程器常駐程式 (sge\_qmaster、sge\_schedd)、執行常駐程式 (sge\_execd)、和通訊常駐程式 (sge\_commd)。
- 5. 使用 patchadd 作業或打開 \$SGE\_ROOT 中的 tar.gz 檔案來安裝增補程式。
- 6. 重新啟動您的 Sun Grid Engine 叢集。
	- a. 在 qmaster 機器上輸入以下指令。

# /etc/init.d/rcsge

(如果上述到作業系統中的啓動 script 路徑有誤,就輸入正確的路徑到 script 來代替。)

b. 在所有執行主機上重覆本步驟。

輸入以下指令啟動佇列。

# qmod -e '\*'

如果您已重新命名 sge\_shepherd 二進位檔案,當所有執行中的作業已於安裝增補程 式前結束時,您就可以安心地刪除舊的二進位檔案。

## <span id="page-23-0"></span>安裝本土化套裝軟體

**注意 –** 安裝本十化套裝軟體之前,您必須先安裝 Sun ONE Grid Engine,企業版 5.3 套 裝軟體。

## <span id="page-23-1"></span>▼ 如何使用 pkgadd 安裝本土化套裝軟體

使用以下程序,pkgadd 法,來安裝本土化套裝軟體。

● 在指令提示符號上,輸入第一個指令,然後依據您想要的語言環境選擇並輸入以下三個 指令其中之一。

# cd *<cdrom* 裝載點 *>*/Sun\_Grid\_Engine\_Enterprise\_5.3/Solaris\_sparc/Packages/

- # pkgadd -d . SUNWcsge *(此爲簡體中文本土化套裝軟體)*
- # pkgadd -d . SUNWfsge *(此爲法文本十化套裝軟體)*
- # pkgadd -d . SUNWjsge (此為日文本土化套裝軟體)

## <span id="page-23-2"></span>▼ 如何使用 tar 安裝本土化套裝軟體

● 在指令提示符號上,輸入以下指令。

在此範例中,*<tar* 目錄 *>* 為全目錄,*<cdrom* 裝載點 *>*  /Sun\_Grid\_Engine\_Enterprise\_5.3/tar 的縮寫、而 *<xx>* 則為 ja、zh、或 fr 其中之一。

# cd *<sge* 根目錄 *>* # zcat *<tar* 目錄 *>*/sgeee-5.3p2-bin-solsparc-*xx*.tar.Z | tar xvpf -"

<span id="page-24-0"></span>安全性

Sun ONE Grid Engine,企業版 5.3 系統可以在有關安全性的二種模式下操作。預設模式 是以標準 UNIX 安全性而設,在私人安全網路中操作,通常位於防火牆之後以透過合理 的信任使用者基進存取。部署在 Internet 或不安全的環境上也許會曝露您的站點,浩成 安全上的疑慮。

第二種模式使用以 OpenSSL 為基礎的環繞安全架構,其透過證明授權帳號和服務,並 加密 Sun ONE Grid Engine,企業版 5.3 內部通訊。請參閱 《*Sun ONE Grid Engine*,企 業版 *5.3* 管理和使用者指南》 以得知如何啟動兩種模式的詳細資訊。

## <span id="page-24-1"></span>已知限制與解決方法

以下各節包含產品在測試期間發現的問題,但因發現太晚而無法修正或編寫進文件中。

## <span id="page-24-2"></span>與文件相關的問題

問題 – 在 《*Sun ONE Grid Engine*,企業版 *5.3* 管理和使用者指南》 第三章 「使用者 存取限制」一節中,在 qsub 指令中出現一錯誤的選項。此文件中的選項為 "-p" — 小 寫的 "p"。正確的選項應為 "-P" — 大寫的 "P"。

解決方法 – 此錯誤出現的部份應如下:

% qsub -P *<* 專案名稱 *> <* 其他選項 *>*

問題 – 雖然文件中有提及 「 傳輸 」 佇列類型,但在本版次中並無法使用。

解決方法 – 目前無法可解。

問題 – 《Sun ONE Grid Engine 5.3 和 Sun ONE Grid Engine, 企業版 5.3 參考手冊》中說 明 qconf -mqattr 開關爲「-mattr 開關的舊格式」,但其實應爲 -rattr 開關的舊 格式。

解決方法 – 手冊的下一版將做此修正。請參閱已修正的 man 線上手冊。

問題 – 《*Sun ONE Grid Engine 5.3* 和 *Sun ONE Grid Engine*,企業版 *5.3* 參考手冊》在 sge\_pe(5) 和 checkpoint(5) 二節中省去 queue\_list 的 all 關鍵字說明。

解決方法 – 手冊的下一版將做此修正。請參閱已修正的 man 線上手冊。

## <span id="page-25-0"></span>關於各種語言環境的問題

問題 – 本軟體僅支援 Solaris 作業環境中,本土化環境為 ja、zh、和 fr 的語言環境。

解決方法 – 如果您目前的語言環境配置並非 ja、zh、或 fr,明確地將您的配置設為上 述其中之一。例如:

% setenv LC\_ALL ja

問題 – 在上述問題中,若 qmon 在除了 C、ja、zh 或 fr 等語言環境外啓動 (如 zh\_TW 或 ja\_JP.PCK 等),語言相關的配置可能無法自動切換成 C 語言環境。依您平台版本 和目前語言環境的不同,您可能看到下列的問題:

- 核心傾印 (區段錯誤)
- 未顯示標籤 / 按鈕字串
- 有些標籤 / 按鈕字串顯示錯誤,或有些顯示成英文

解決方法 – 在啓動 qmon 前,請特別將語言環境設定成後列之一:C、ja、zh 或 fr 等, 如下例。

% setenv LC\_ALL C

除此之外,若您預設 / 目前的語言環境不是上述四種之一時,您可能需要替其他的軟 体,如 CDE 及 Sun ONE Grid Engine,企業版本軟體的相關組件,改變其語言配置。

問題 – 本版次不支援 Linux 作業系統本土化。只有 Solaris 作業環境 2.6、7、8 和 9 版才 有本產品的本土化版本。

解決方法 – 目前無法可解。

問題 – 有時動態產生訊息的方式會有瑕疵,以致使非英文訊息內含英文。

解決方法 – 目前無法可解。

問題 – 找不到所有短的歐洲語言環境的 64 位元資料庫。使用 Solaris 8 作業環境,就會 提供 fr 語言環境的 64 位元的核心資料庫,因此您不可以在 fr 語言環境中執行 Sun ONE Grid Engine,企業版 5.3 軟體的 64 位元版本。

解決方法 – 套用增補程式 110023-04,可在以下 URL 找到:

■ http://sunsolve.sun.com

問題 – 所有*本土化的* Sun ONE Grid Engine,企業版 5.3 物件必須有 ASCII 專用的辨識 碼。不支援佇列、作業、共享節點和子節點等的非 ASCII 本土化名稱。 Sun 尚未決定非 ASCII 本土化名稱的產品要如何運作,但 Sun 相信這並不會造成諸如系統當機的重大問 題。但是 Sun 也不能為此做出保證,因此您需有心理準備,在特定情況中 qmon 圖形使 用者介面將會產生顯示上問題。

解決方法 – 此為本版次的 Sun ONE Grid Engine,企業版 5.3 本土化軟體的限制。僅使用 諸如佇列、使用者名稱、聚合體名稱、共享節點和子節點等的物件辨識碼 ASCII 字元。

問題 – 在 zh 語言環境中,佇列圖示太小。在 「佇列控制」視窗中,包含佇列資訊的佇 列圖示也許不會完全顯示出來,因為寬度太窄的緣故。

解決方法 – 目前無法可解。

問題 – 在 ja 和 zh 語言環境的 qmon 視窗中,第一次開啓視窗時無法完整顯示諸如按 鈕或標籤的組件。

解決方法 – 關閉視窗,然後重新開啓。

問題 – 無法完整顯示 ja 和 zh 語言環境的一些輔助說明檔。本土化的線上說明無法完 整顯示,螢幕下方的說明消失。

解決方法 – 目前無法可解。

問題 – 啓動 fr 語言環境中的 qmon 64 位元版,會出現 「字型清單」 (fontlist) 相關的警 告訊息。

解決方法 – 使用 32 位元的 qmon 版本。要使用此版本,請輸入以下指令。

% mv \$SGE\_ROOT/bin/solaris64/qmon \$SGE\_ROOT/bin/solaris64/qmon.solaris64 % ln -s \$SGE\_ROOT/bin/solaris/qmon \$SGE\_ROOT/bin/solaris64/qmon

% mv \$SGE\_ROOT/lib/solaris64/libXltree.so \$SGE\_ROOT/lib/solaris64/libXltree.so.solaris64

% ln -s \$SGE\_ROOT/lib/solaris/libXltree.so \$SGE\_ROOT/lib/solaris64/libXltree.so

問題 – 使用 -csp 開關安裝本產品本土化版本時,部份訊息沒有本土化,因為使用非本 土化外部二進位檔案,openssl 的緣故。

解決方法 – 目前無法可解。

## <span id="page-26-0"></span>man 線上手冊的修正和新增內容

以下這節說明了隨附本產品的線上手冊的修正和新增內容。注意,這些新增和修正內容 同時也適用於 《*Sun ONE Grid Engine 5.3* 和 *Sun ONE Grid Engine*,企業版 *5.3* 參考手 冊》。

## <span id="page-26-1"></span>sge\_conf(5)  $\hbar$  queue conf(5)

■ 新增以下句子至這兩個項目的說明中:

本程序的標準輸出和錯誤輸出串流會寫入每個作業之標準輸出和錯誤輸出使用的相同檔 案中。

### <span id="page-27-0"></span>access\_list(5)

■ 用以下文字取代:

Grid Engine 檔案格式 ACCESS LIST(5)

名稱

access\_list - Sun Grid Engine 存取清單檔案格式

說明

Sun Grid Engine 中使用存取清單來定義使用者存取至佇列 (請參閱 queue\_conf(5)) 或平行環境 (請參閱 sqe\_pe(5))的權限。目前配置的存取清單可使用 qconf(1) -sul 選項顯示。每個列出的存取清單內容可使用 -su 開關顯示。access\_list 格式 說明之後為輸出內容。使用 -au 和 -du 選項至 qconf(1) 可以建立新的存取清單,並 修改現有存取清單。

Sun Grid Engine,企業版部門為特殊形式的存取清單,允許額外的功能共享和置換票卷 分配。

格式

以下 access\_list 參數清單可指定 access\_list 內容。

#### 名稱

存取清單名稱。

type

本參數僅可用於 Sun Grid Engine,企業版系統。 Sun Grid Engine 不支援本參數。存取 清單的類型, 目前為 ACL 或 DEPT,或是以逗點分隔之兩者混合的清單。根據此參數, 存取清單可以僅當做存取清單使用,或當做部門使用。

oticket

本參數僅可用於 Sun Grid Engine,企業版系統。 Sun Grid Engine 不支援本參數。置換 票卷目前分配至部門的數量。

fshare

本參數僅可用於 Sun Grid Engine,企業版系統。 Sun Grid Engine 不支援本參數。目前 部門的功能共享。

entries

entries 參數包含以逗點分隔,被分配至存取清單或 Sun Grid Engine,企業版部門的 UNIX 使用者或 UNIX 使用者群組清單。僅允許使用符號名稱。群組與使用者名稱的不 同點在於群組名稱前會有 @ 符號標示。單純的存取清單允許列出任何存取清單中的使用 者或群組。

使用 Sun Grid Engine,企業版部門,每個列出的使用者或群組僅會列在一個部門,以確 保指定到部門的作業獨特性。針對使用者不符合項目底下列出的使用者或群組之作業, 就會指定 defaultdepartment,如果有的話。

同時參閱

sge\_intro(1)  $\cdot$  gconf(1)  $\cdot$  sge \_\_pe(5)  $\cdot$  gueue conf(5)

版權

請參閱 sge\_intro(1) 以得知權利與權限的進一步完整聲明。

### <span id="page-28-0"></span>sge\_aliases

■ 使用以下修正內容置換對應的文字。

檔案

*<sge* 根目錄 *>*/*<* 儲存格 *>*/common/sge\_aliases – 全域別名檔

\$HOME/.sge\_aliases – 使用者本端別名檔

同時參閱

```
sqe_intro(1) · qsub(1)
```
版權

請參閱 sge\_intro(1) 以得知權利與權限的進一步完整聲明。

### <span id="page-28-1"></span>qmod

■ 新增以下說明至 qmod 項目。

<span id="page-28-2"></span> $-e/-d/-us/-s$  \*

使用上述指令行開關指定佇列時 (注意,也可於作業中使用 -s 和 -us),可以使用以 下的通配字元 (wildcard)。

- \* (星號)
- ? (問號)

這些通配字元的語法遵從 UNIX shell 的通配字元規則 (意即不是遵從一般規則)。

<span id="page-29-0"></span> $-r$ 

只有管理使用者可以使用 qmod -r 來執行作業重新排程。

#### <span id="page-29-1"></span>陣列作業索引值範圍

最小的範圍值為 1。最大的範圍值為 2\*\*32-1。

提交陣列作業的數量不會超出全域叢集配置的 max\_aj\_tasks 參數的範圍。

## <span id="page-29-2"></span>qmake(1)

■ 新增以下 ARCH 環境變數的說明。

如果沒有指定資源要求 (QS\_NAME 指令行選項 -l),qmake 將使用 ARCH 環境變數來 要求與提交主機相同的作業執行架構。如果已設定 ARCH,將插入 -l arch=\$ARCH 選項 至指令行選項來要求指定於 ARCH 的架構。如果沒有設定 ARCH,make 作業可於任何可 用的架構上執行。因為這對典型的 make (編譯)作業很重要,所以會輸出警告訊息。

#### <span id="page-29-3"></span>ARCH

提交主機的架構。如果已在提交環境中設定此變數,qmake 將要求作業執行的架構 (請見上述的 「說明」)。